#### UNIVERSITY OF CALIFORNIA

BERKELEY • DAVIS • IRVINE • LOS ANGELES • MERCED • RIVERSIDE • SAN DIEGO • SAN FRANCISCO SANTA BARBARA • SANTA CRUZ

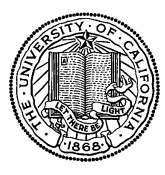

OFFICE OF THE SENIOR VICE PRESIDENT — BUSINESS AND FINANCE

OFFICE OF THE PRESIDENT 1111 Franklin Street Oakland, California 94607-5200

October 16, 2009

LOU BROWDY

MOJGAN AMINI BEATRICE CARDONA SUNGSOO YANG BARBARA VANDEN BORRE WEN TANG KRISTINE CARPENTER

Re: Effort Reporting System – Base Release 10.2

We are pleased to announce the availability of Release 10.2 of the base Effort Reporting System. This release includes many enhancements and improvements, as well as bug fixes.

- This release includes the following enhancements:
	- o 1022 Define column headings on Payroll Details.
		- Added short descriptions to each column on payroll drilldown that display when the user hovers the mouse on the column header. The hover text shares the same formatting and display duration as the sponsored project detail on the report view.
	- o 2072 New threshold compliance report for displaying reports that total over a specified threshold combined effort on all sponsored projects. The threshold can be set between 95 to 100%. This report also features classification of each employee into one of five groups, based on the employee's title codes (as found on the employee's earnings for each reporting period.)
		- The report has the following options for the user to choose from:
			- Threshold level Six predefined threshold levels to choose from.
			- Group by Department or Reporting period.
			- Filter by one or more departments.
			- Filter by one or more reporting periods.
			- View the report as HTML, PDF or MS Excel format.

In addition, this release fixes the following bugs:

- o 911 Report List needs a column label change.
	- The Effort Report List column "For" has been changed to "Employee". This column heading, along with the rest of the report list headers, have been externalized for campus configuration.

A complete summary of the logged changes in this release can be found at the Changes link on the ERS Project Website, and in a README found in the /EffortReporting/WEB-INF/classes directory.

# **Documentation changes**

The Customization Guide and the Interface Specification have been updated for this release. New versions of these documents are available on the Base ERS web site.

## **Configuration Files**

There are no changes to the ERSConfig.xml file.

Six new externalized strings have been added to ExternalizedStrings.xml, which control the column headings on the ERS report list view. You must add these items to your externalized string file, or the report list view will have empty column headings. See the sample ExternalizedStrings.xml included in the release for the element names.

### **Interface Process Changes**

Release 10.2 has made the following changes to the interface processing.

• A new field CLASS\_ TITLE\_ OUTLINE has been added to the PAR interface file. The record length for the PAR file has been increased from 220 to 223. Only PPS release 1880 and later will produce the necessary file format. PAR files produced by earlier versions of PPS cannot be processed by the R10.2 PAR interface program.

### **Database Changes**

There are structure changes with this release. These changes include the following:

- Added a new column Class\_Title\_Outline to ERSEarnings table
- Added a new column Threshold\_Level to ERSCompRptParams table
- Added 5 new views.

See the ERS\_R10.2\_UPGRADE… script corresponding to your DMBS vendor.

### **Java Changes**

There are no Java changes with this release.

## **Installation Instructions**

- 1. Backup /campus/<campusname> web customization folder (if used) and other configuration files.
- 2. Download the release WAR file and deploy using the application server deployment tool.
- 3. Restore /campus/<campusname> web customization folder, if used, after comparing to identify new and changed elements of the ERS skin.
- 4. NB: if you are using a tomcat application server, you have to modify your catalina.sh script to set an environmental variable on the catalina JVM:
	- a. CATALINA\_OPTS=-Djava.awt.headless=true
- 5. Perform campus release testing.

# **Timing of Installation**

Installation of this release is not urgent. As usual, campuses are encouraged to install this release in as timely a fashion as possible, and in the normal numeric sequence of releases.

#### **Release Sunset**

With this release, ERS is retiring support branch 10.0. Base ERS will no longer release any fixes or enhancements to this branch.

If there are any questions, please email steven.hunter@ucop.edu or call (510) 987-0138.